# **AFO 441 – Lecture de fichier à convertir**

# **441.1 Introduction (traitement batch données usagers)**

Grâce à l'AFO 441, le système vous permet de lire des données sur les usagers issus d'une autre administration, une fois converties. Par exemple un fichier d'étudiants.

Cette fonctionnalité vous permet de lire ces données dans Vubis et de les convertir en enregistrements de lecteurs valables. La programmation nécessaire ne fait pas partie de la version standard de Vubis et doit donc être achetée séparément.

Cette programmation utilise une structure d'enregistrement standard. Soyez attentif au fait que cette structure est conservée lors de l'envoi du fichier externe dans un fichier. Vous pouvez demander un descriptif de la structure d'enregistrement au service technique.

La lecture (et la conversion) des données se fait en cinq phases :

• Au cours de la première étape, les enregistrements sont lus dans Vubis Smart. Ceci se fait dans l'AFO 441 ('Import de données usager').

Les données doivent ensuite être traitées dans Vubis Smart. Ceci se fait dans l'AFO 442 ('Traiter les données usagers importées').

- La dernière étape consiste à consulter deux sommaires dans l'AFO 443 ('Transactions non traitées').
- La quatrième étape permet de reconstruire l'index des noms d'usager dans l'AFO 444 (Etablir index alphabétique)
- La cinquième étape permet de consulter les rapports- dans l'AFO 446 (Rapport de l'import des usagers)

Une conversion de lecteurs peut avoir trois résultats :

- la création de nouveaux enregistrements de lecteurs
- la suppression d'enregistrements de lecteurs

• l'écrasement d'anciens enregistrements par des nouvelles données.

### **441.2 Documentation technique**

Veuillez consulter le document "Conversion usager (Import)" pour une description détaillée de la mise en page du fichier. Consulter la section 441.5 pour un sommaire des zones qui peuvent être importées.

# **441.3 Importation des listes d'autorité**

Quand lors du chargement, une données dans une zone d'autorités contrôlée (voir l'AFO 482 – Liste d'autorités usagers) contient un code qui n'existe pas dans la liste d'autorités, le traitement créera ce code dans la liste.

Cette information est importante car les nouvelles données risquent d'alimenter votre base de données.

# **441.4 Procédure**

Après le choix de cette AFO, le système vous pose la question suivante. Écrivez le chemin du fichier.

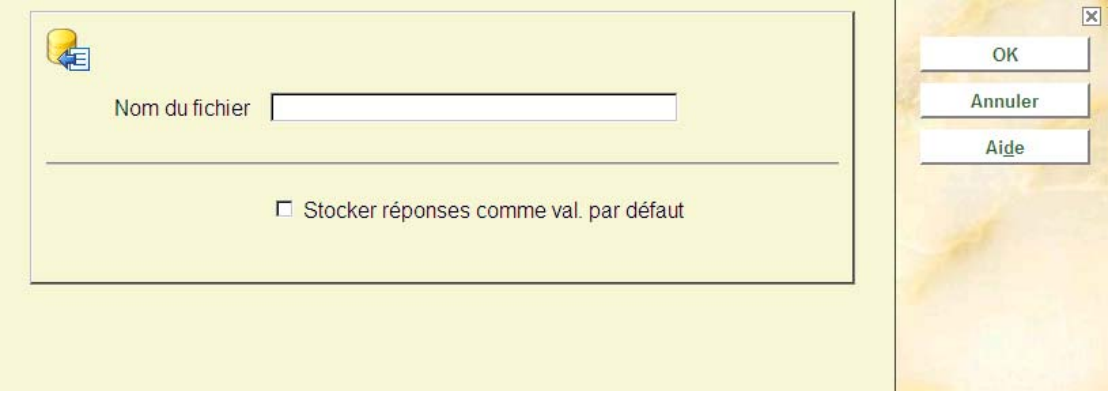

Après l'importation des données, le système montrera un message :

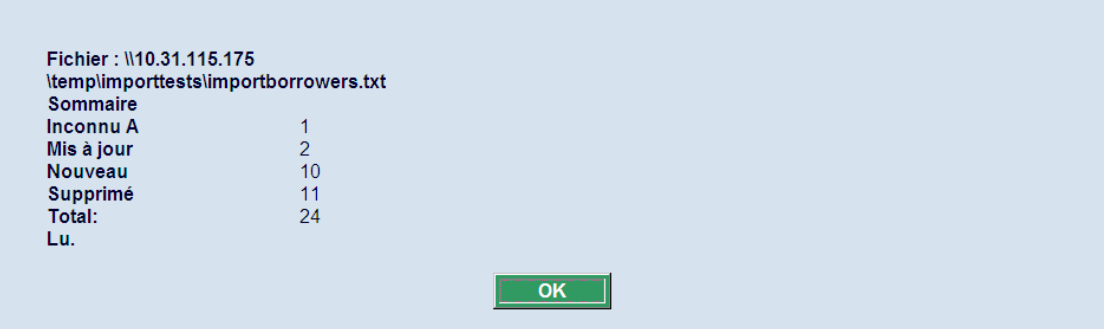

- 'Lu' à la suite du nom du fichier.
- **Sommaire**

Inconnu A. Affiche le nombre de types de notices dans l'import. Le 'A" est le type de notice inconnu .

- Mis à jour. Affiche le nombre de types de notice 'M' dans l'import.
- Nouveau. Affiche le nombre de types de notice 'N' dans l'import.
- Supprimé. Affiche le nombre de types de notice 'S' dans l'import.
- Total. Affiche le nombre total de notices dans l'import.

Les données sont lues. Passez à l'AFO 442 pour traiter les données.

### **441.5 Liste des données qui peuvent être chargées**

Le module d'import est désormais capable d'importer les données suivantes :

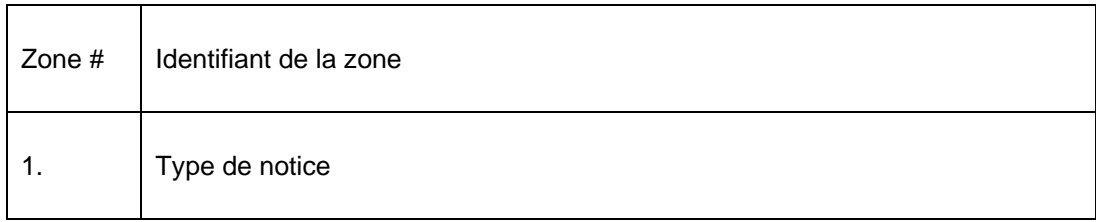

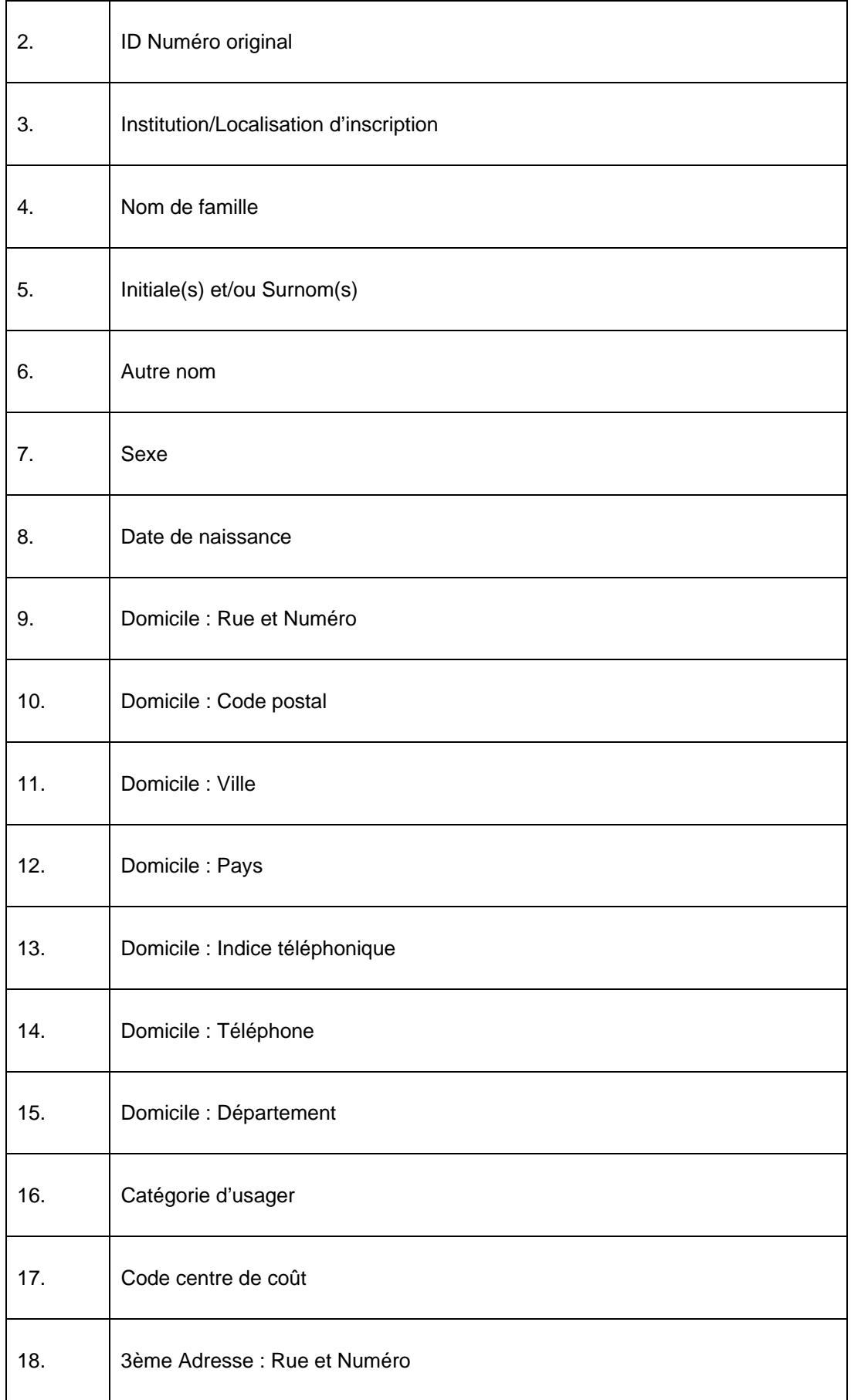

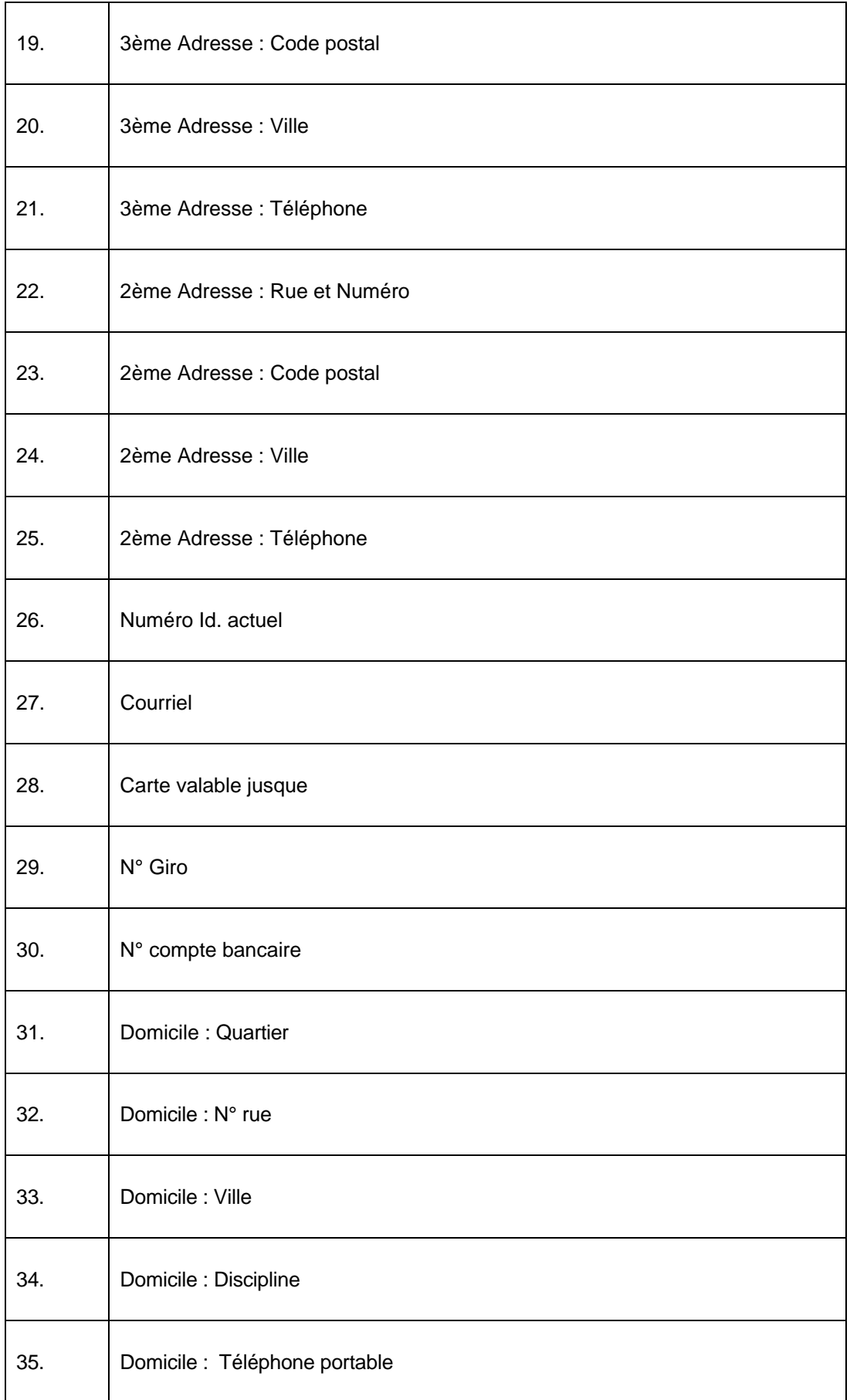

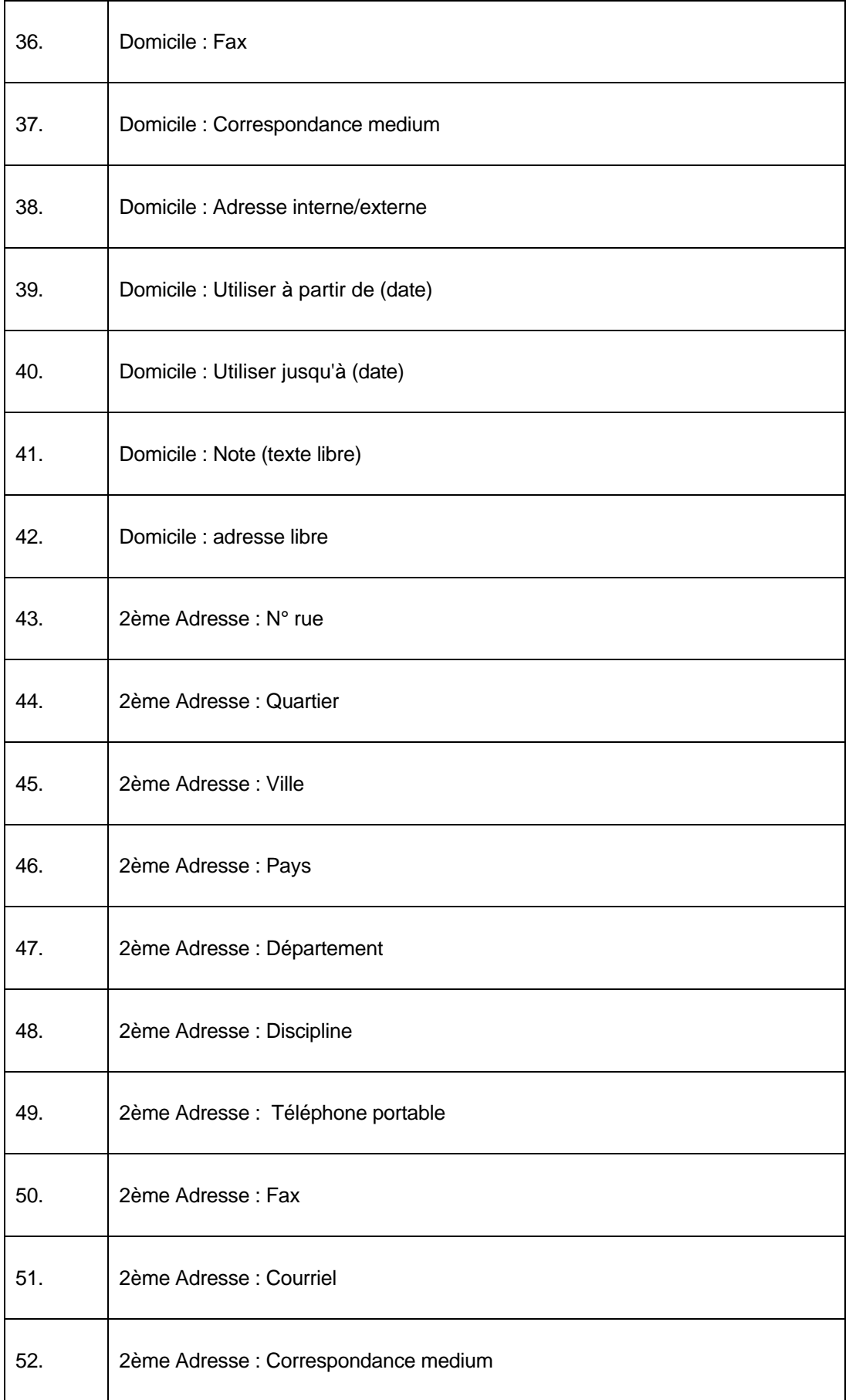

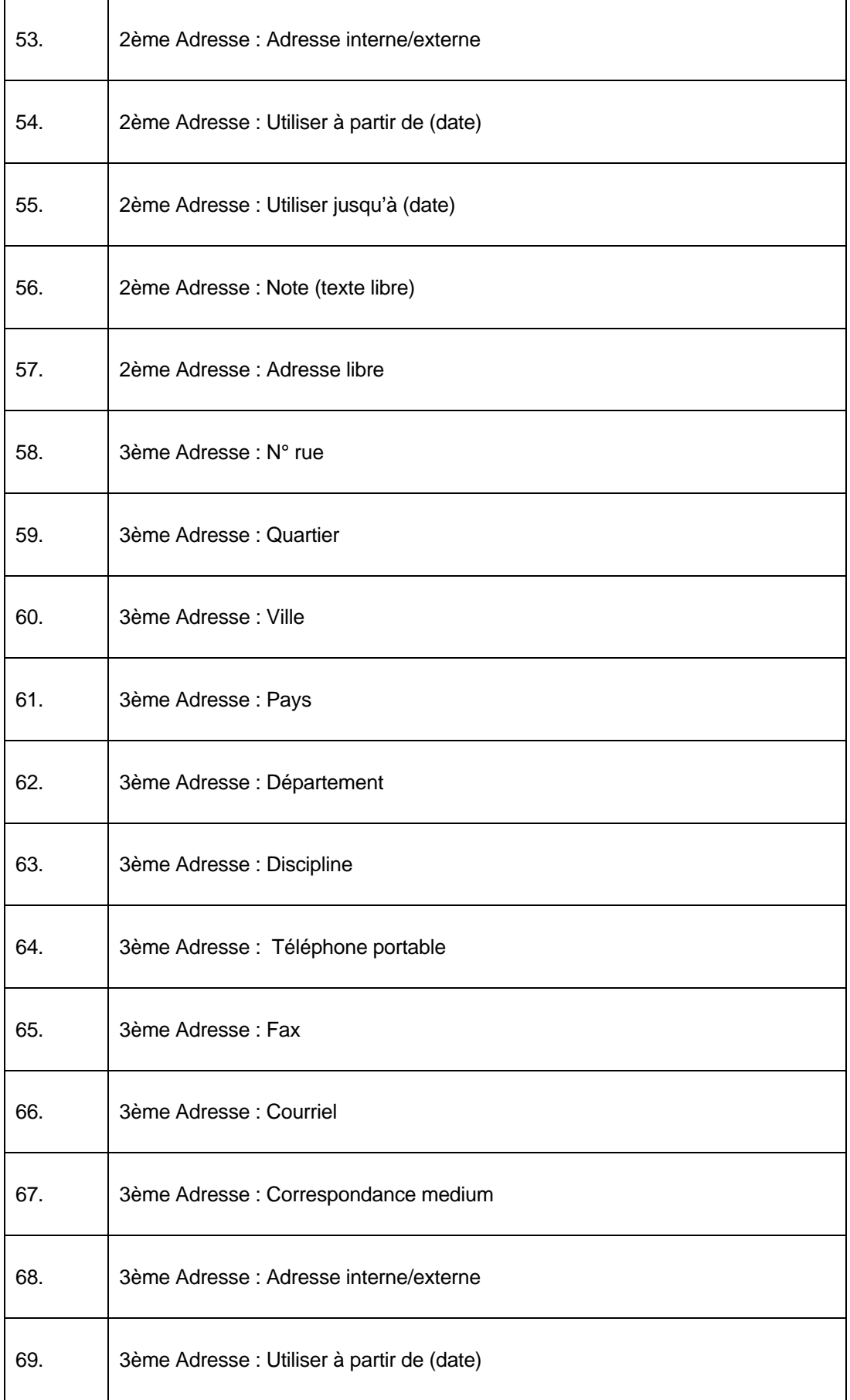

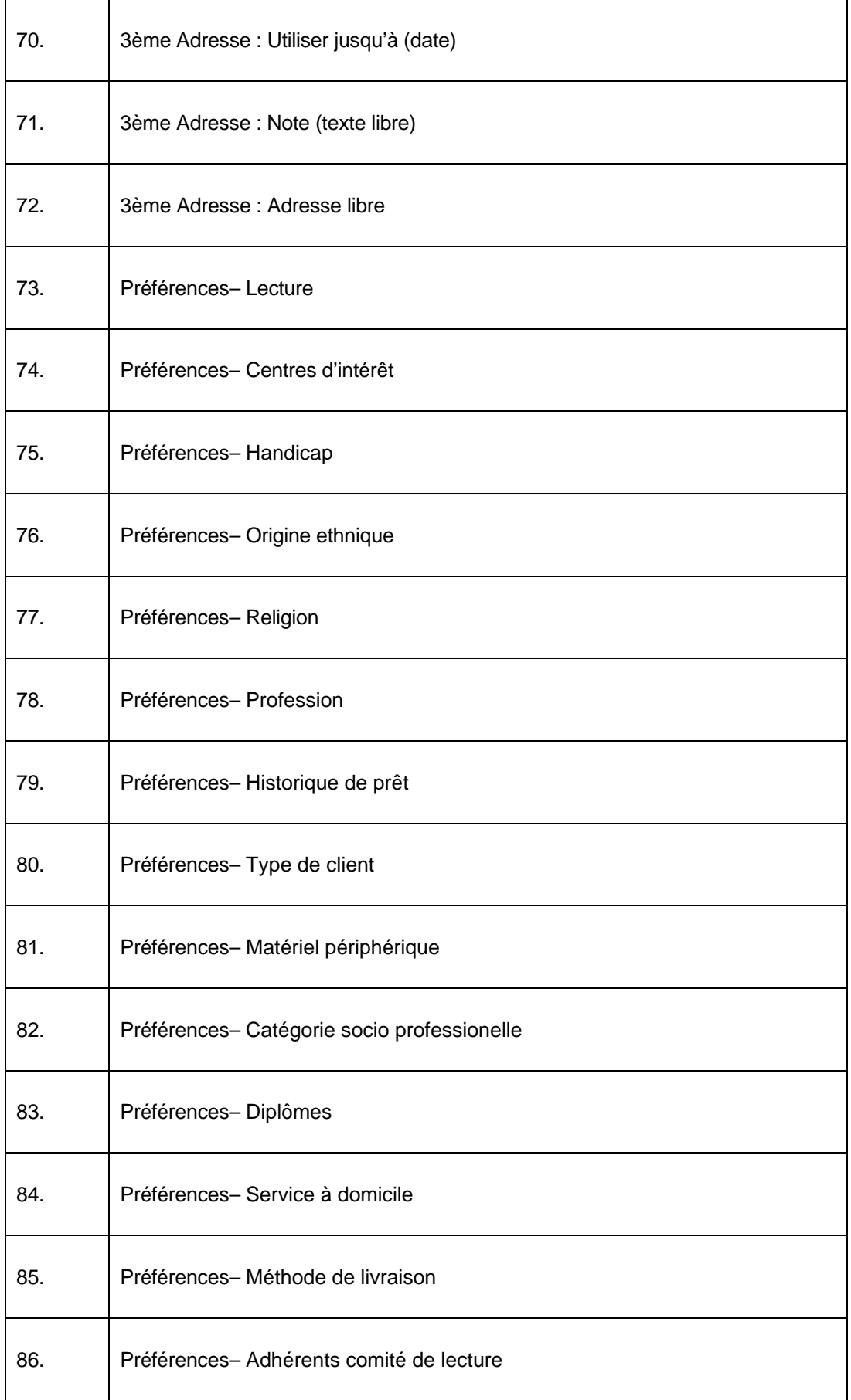

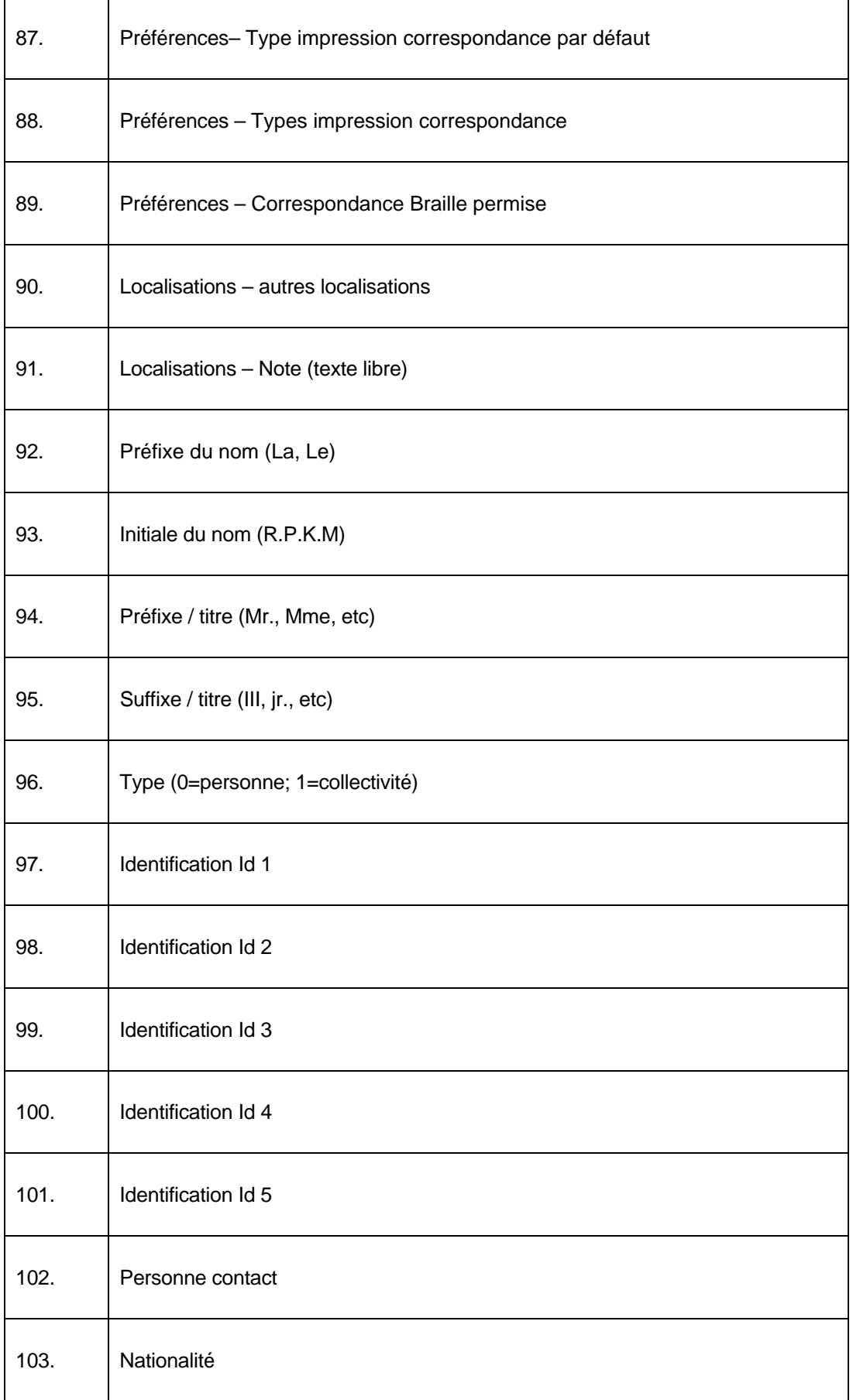

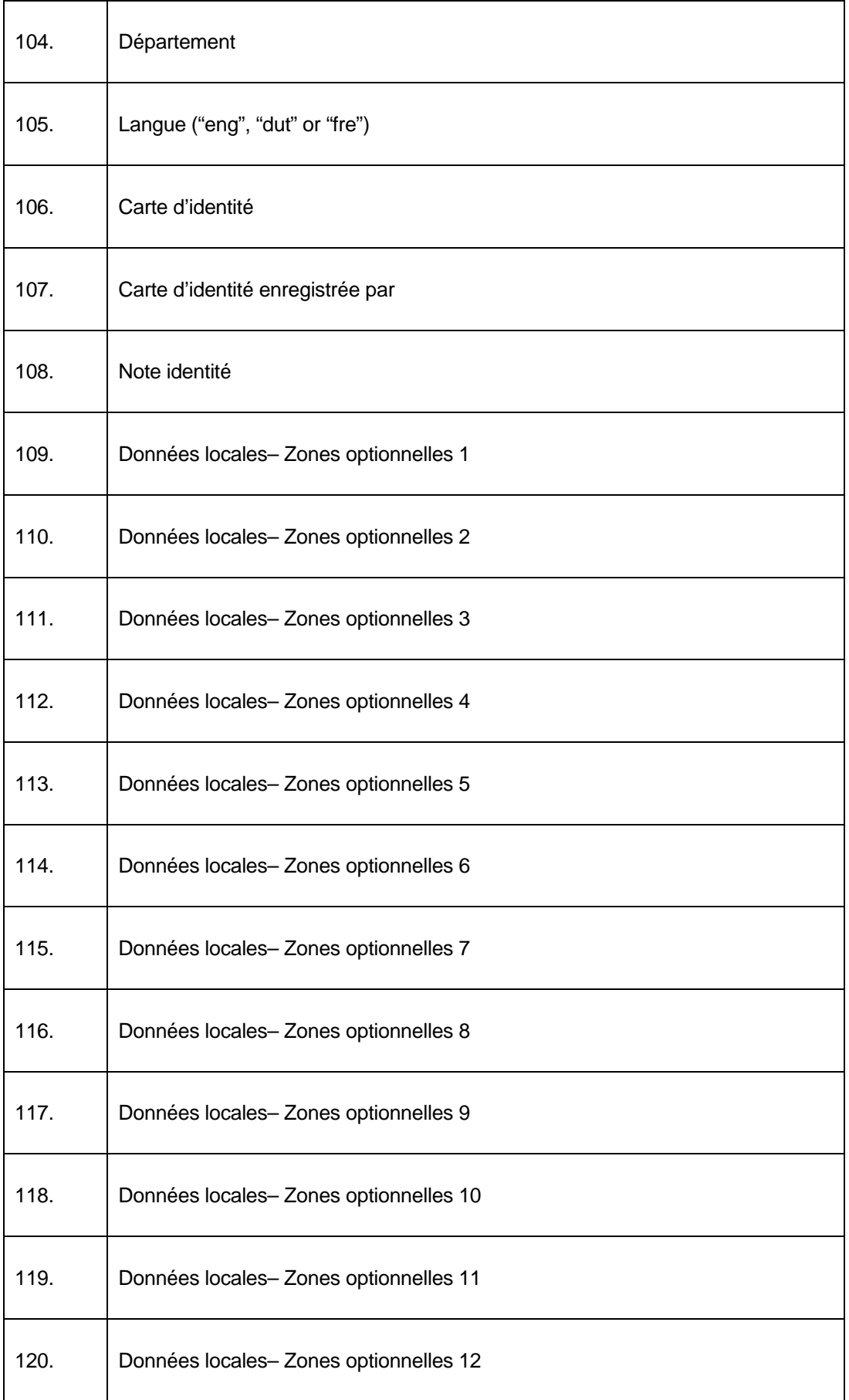

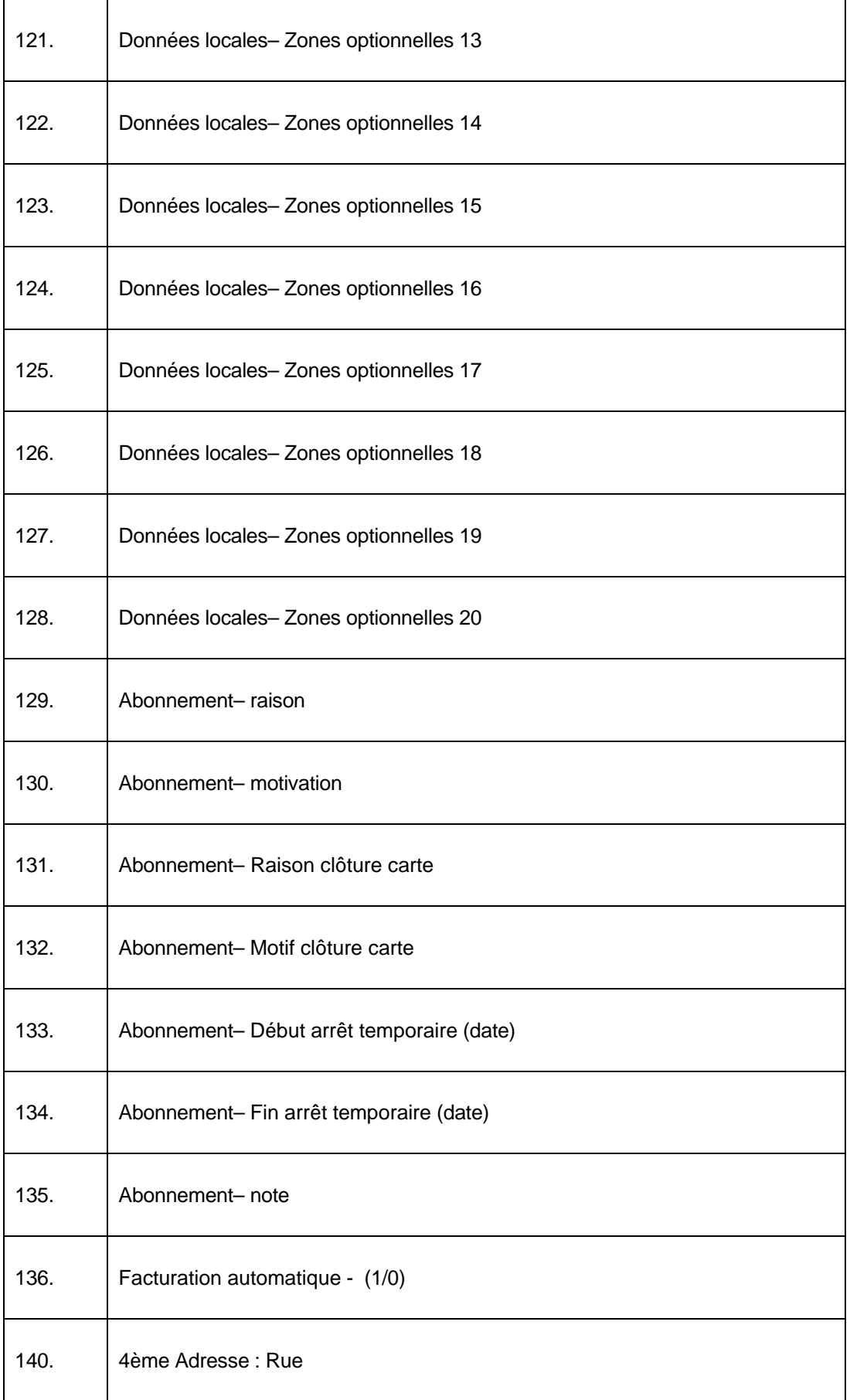

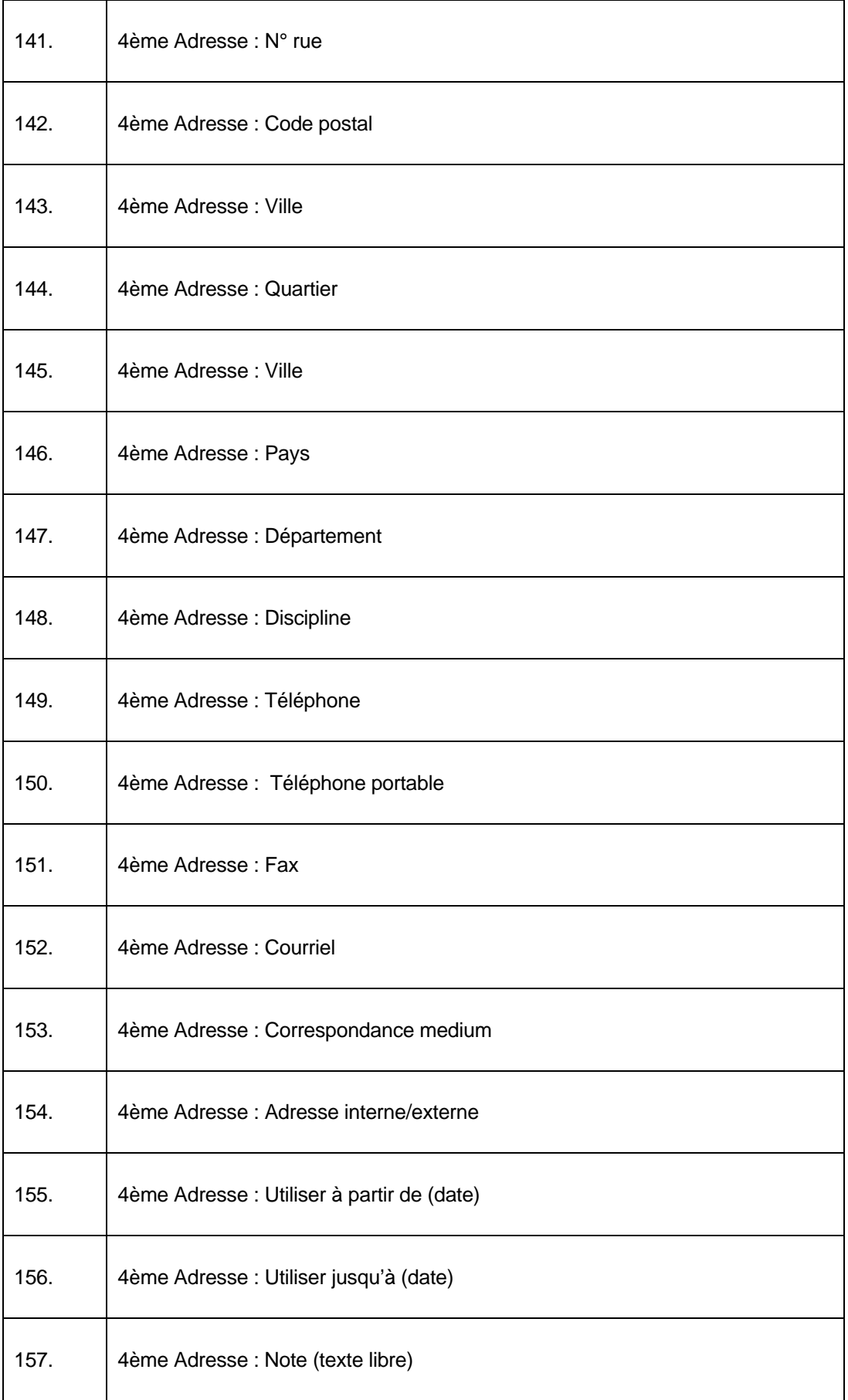

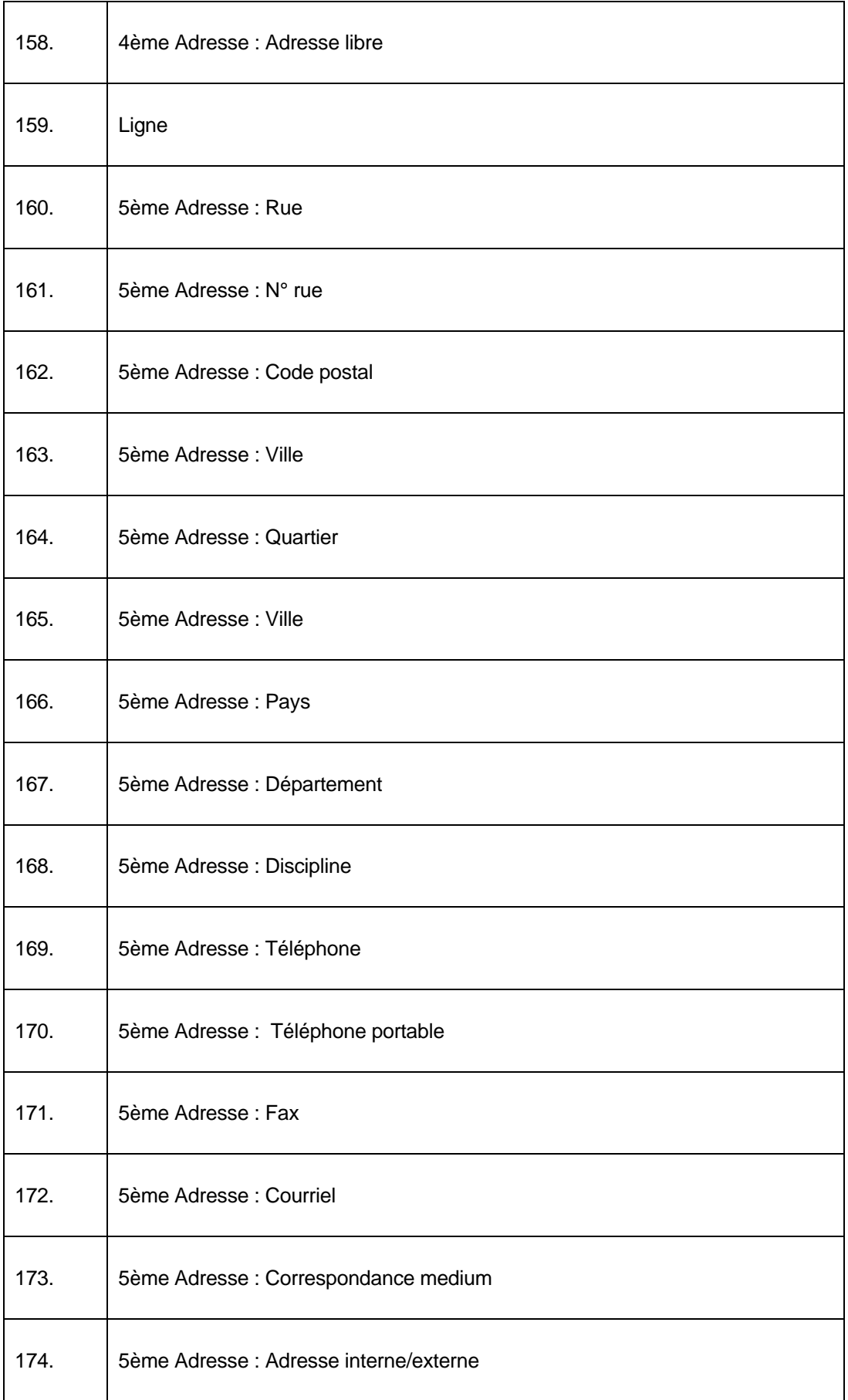

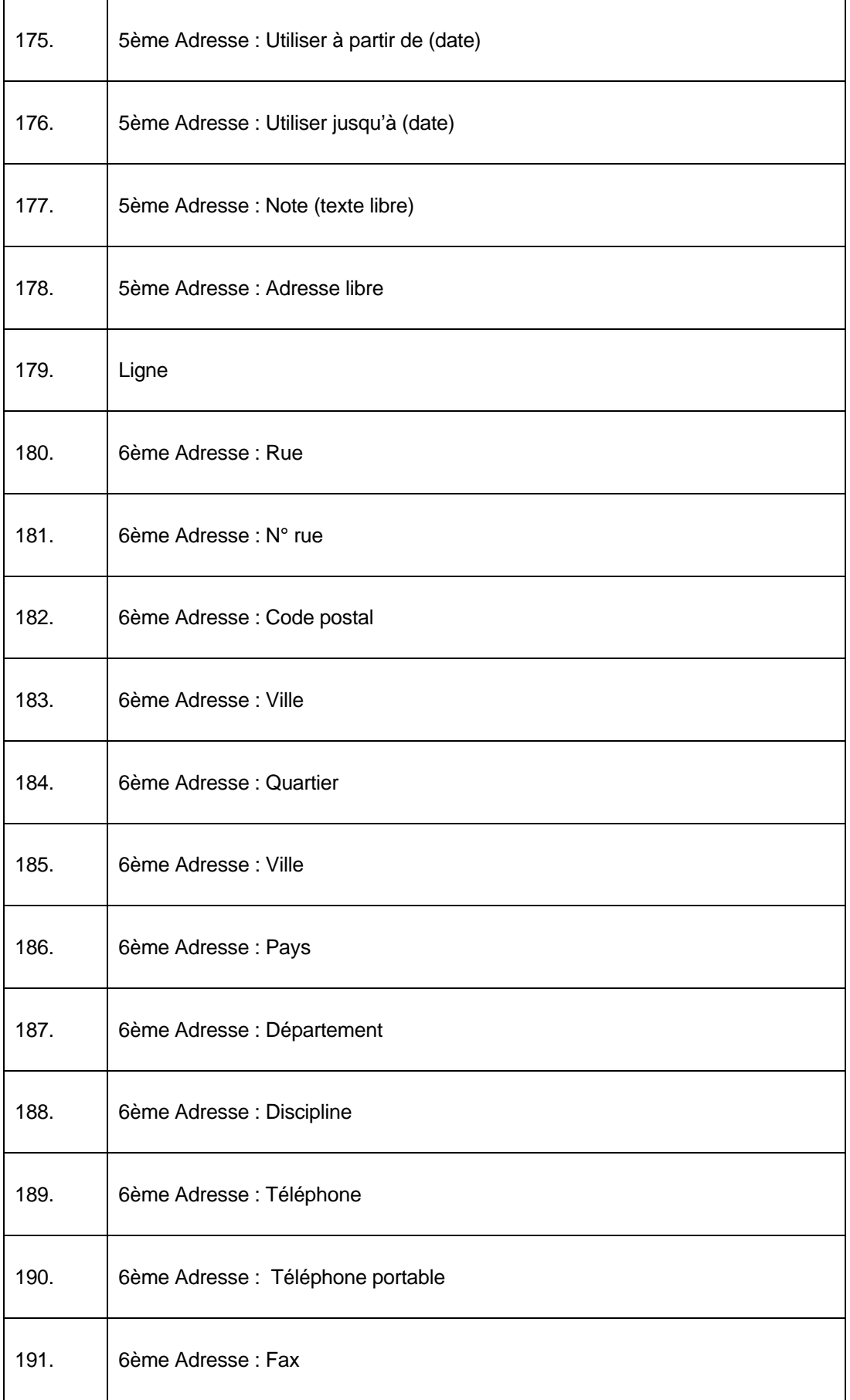

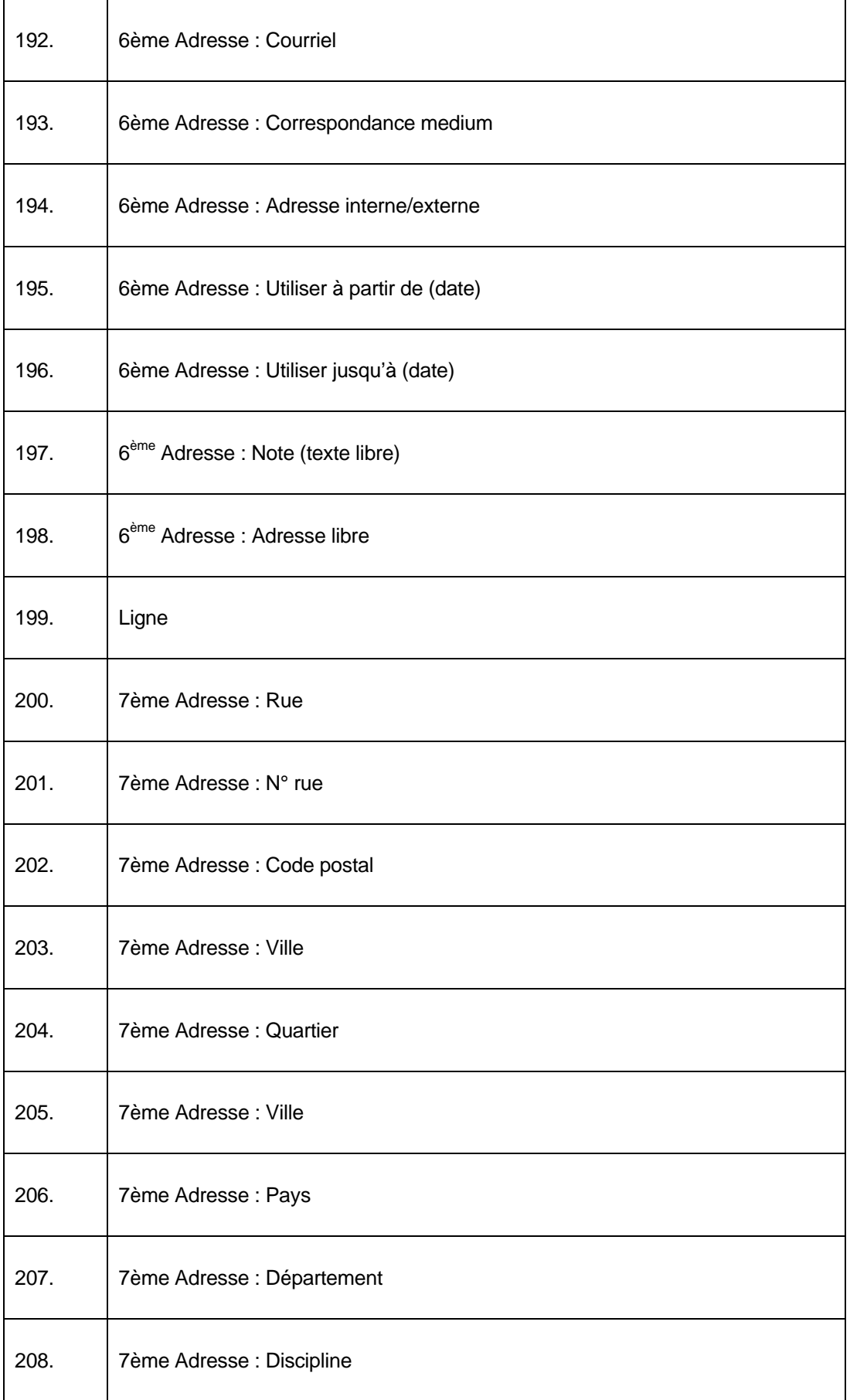

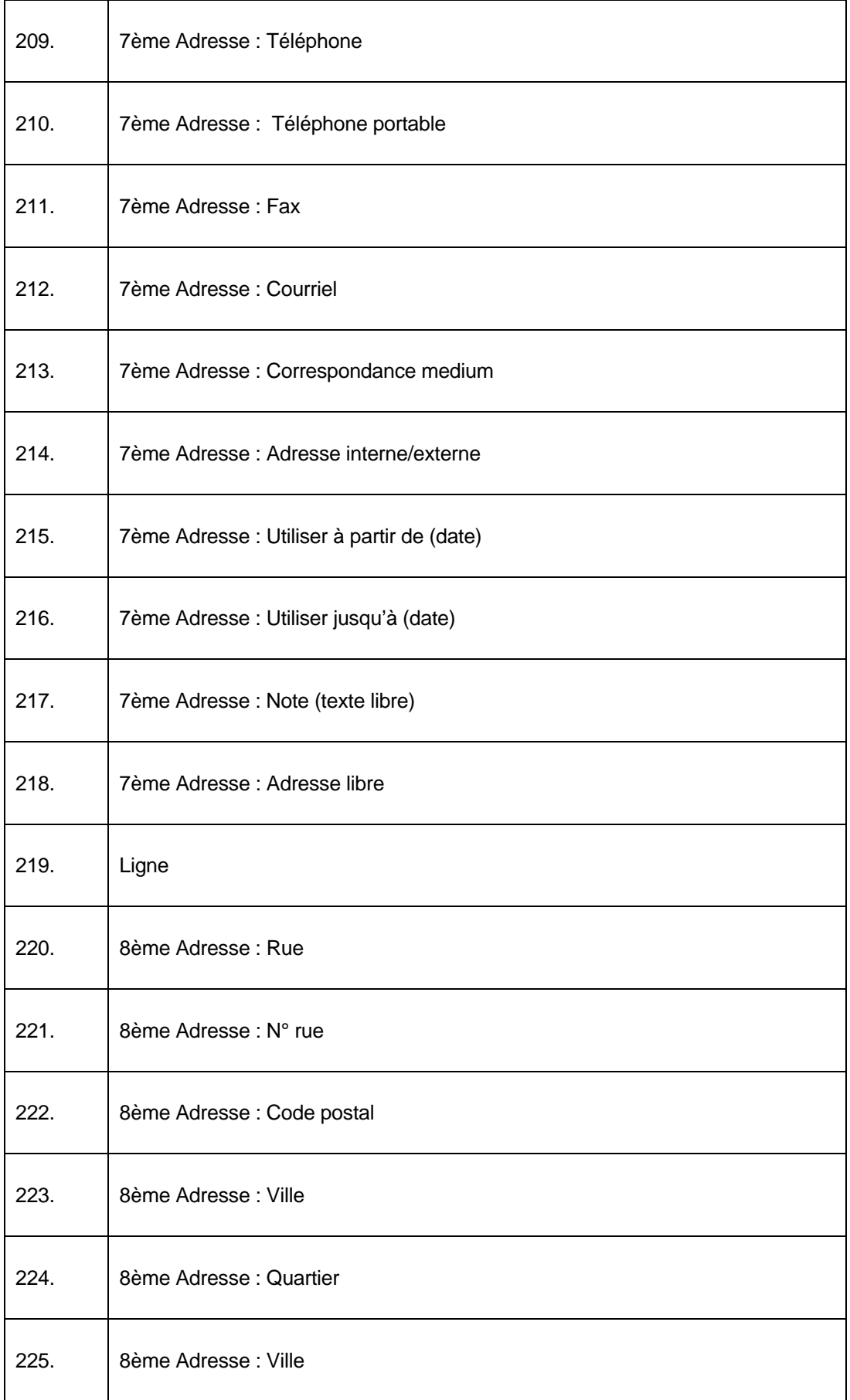

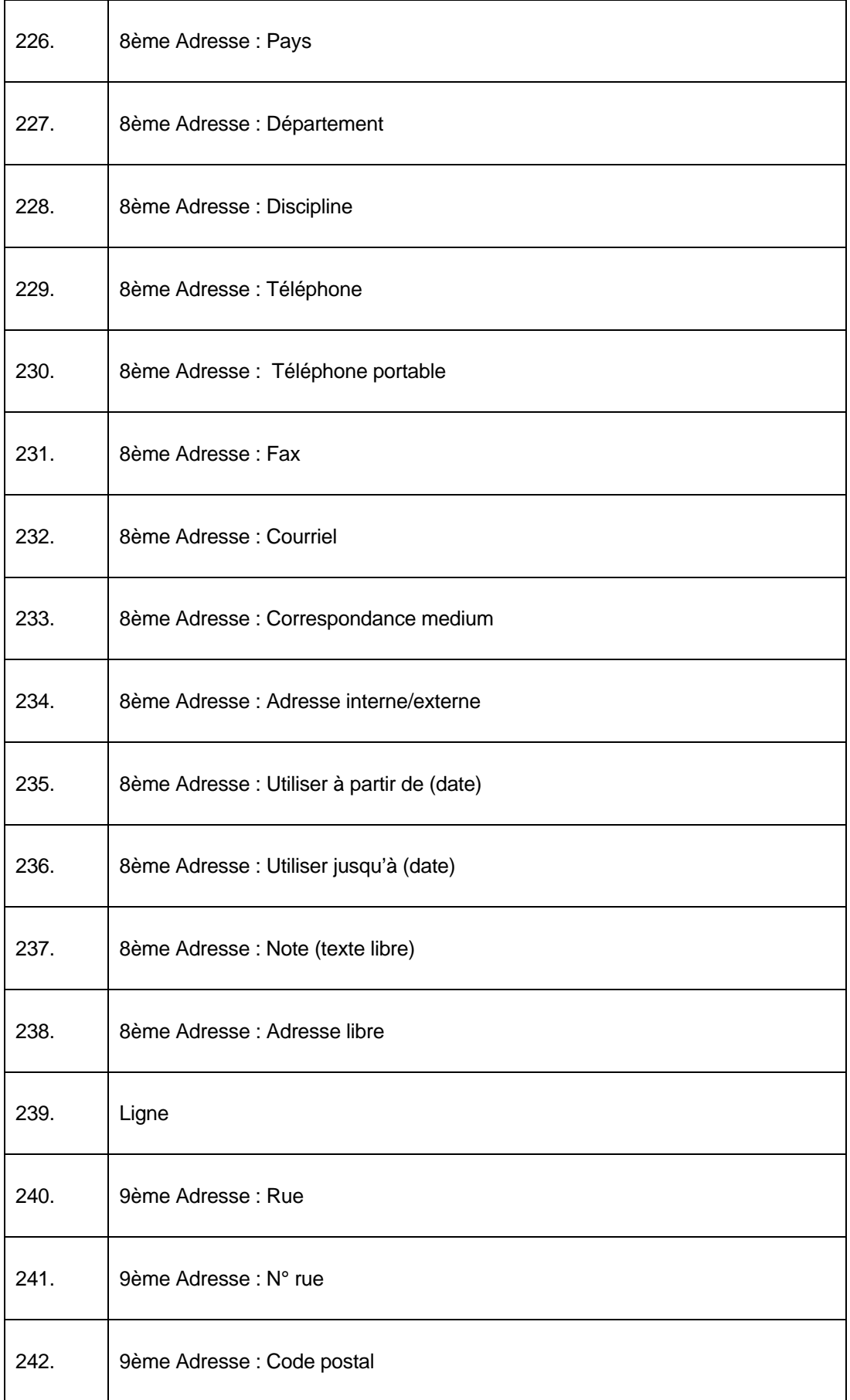

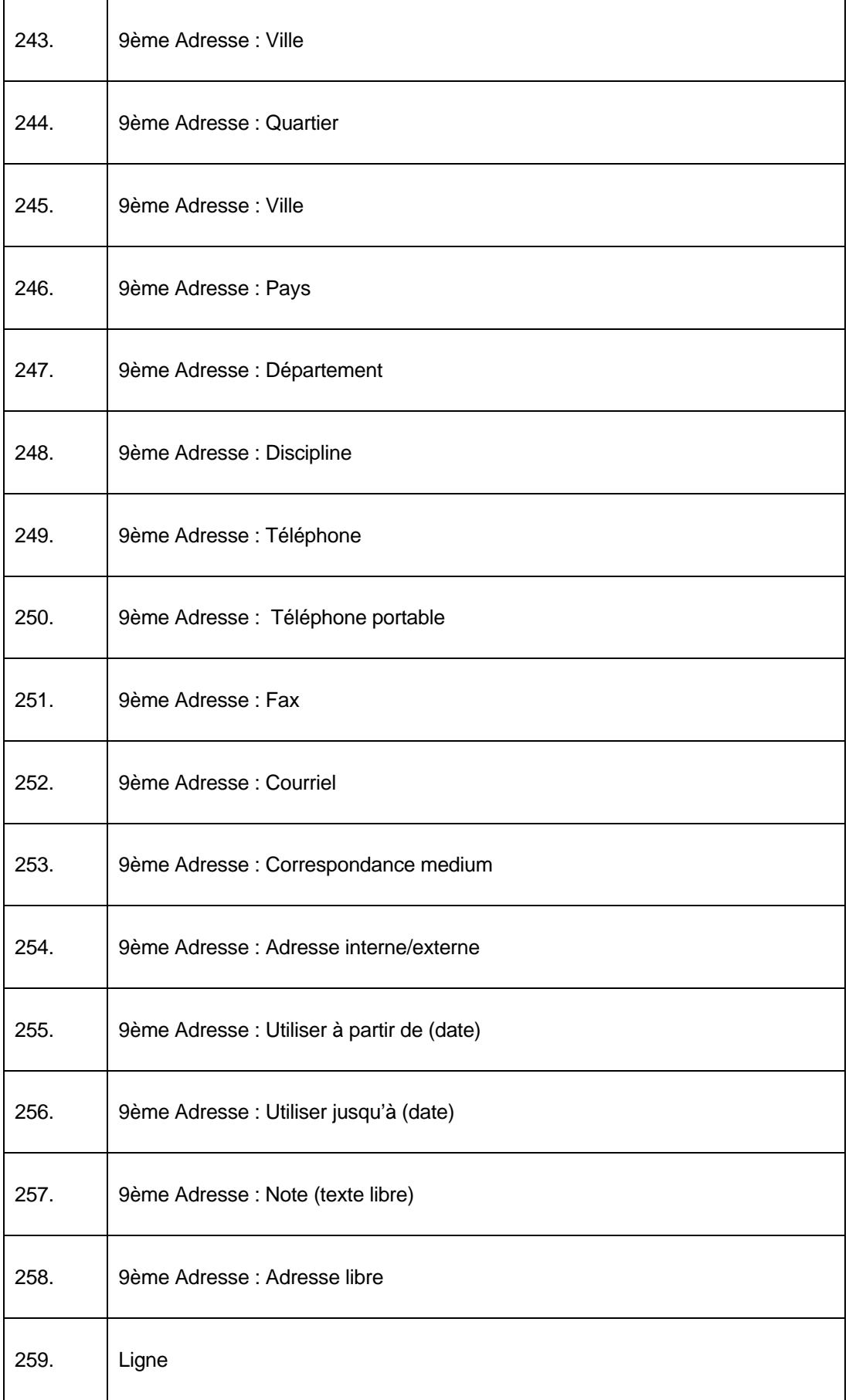

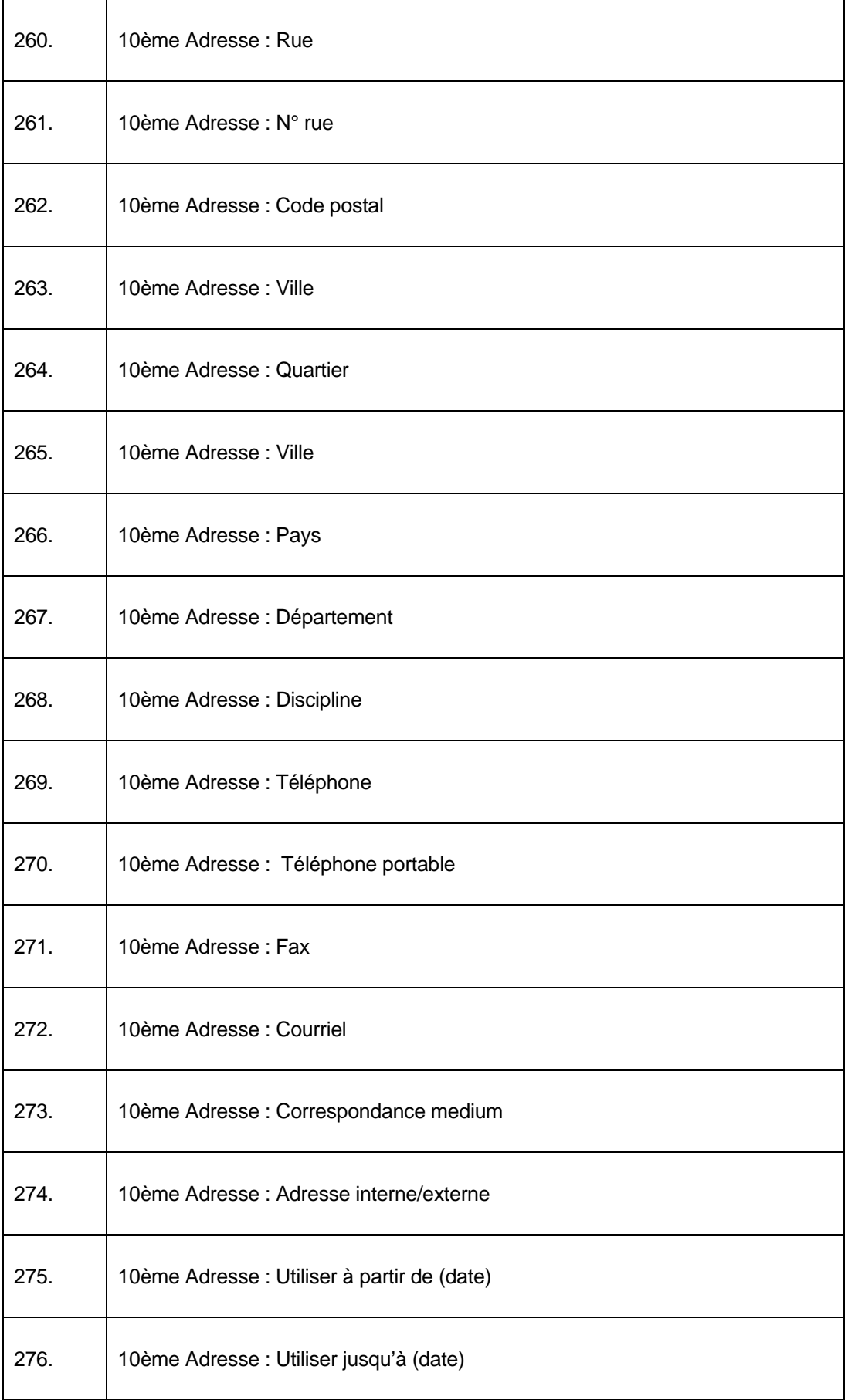

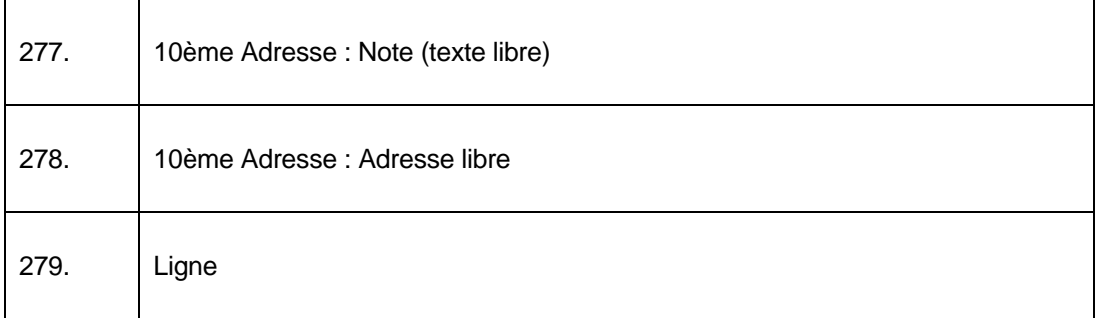

#### • **Document control - Change History**

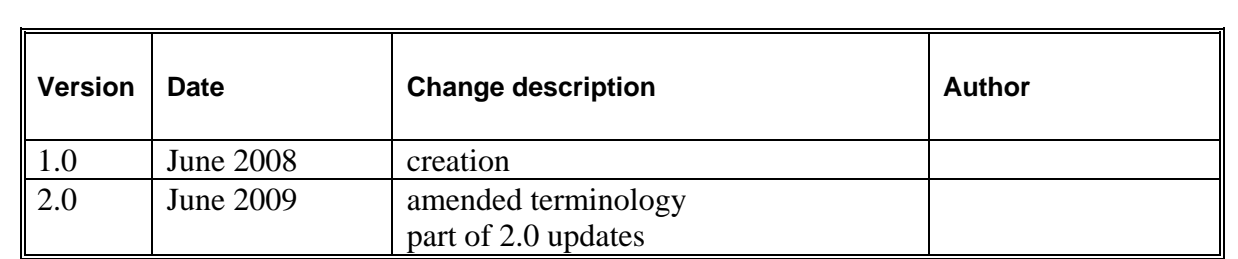